# *City Nature Challenge and iNaturalist FAQ*

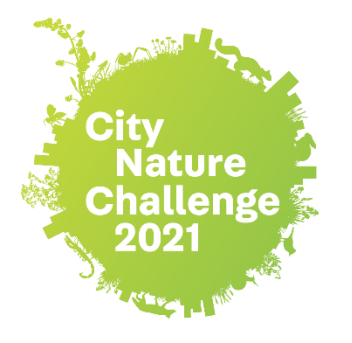

#### *City Nature Challenge 2021 important dates***:**

- Make and share observations: April 30 May 3
- Get all your observations uploaded and work on identifying: May 4-9
- Results announced: May 10

*For "How to Video" check out [iNaturalist Video and Tutorial Page](https://inaturalist.ca/pages/video+tutorials+%252f+tutoriels+video)* or be sure to check ou[t iNaturalist.ca website](https://inaturalist.ca/home)

To join our CNC project, go to the City Nature Challenge 2021: Region of [Waterloo](https://inaturalist.ca/projects/city-nature-challenge-2021-region-of-waterloo) project page and look at the left hand corner and click on "join".

#### *FAQ*

# *When can I start making observations that will count for the City Nature Challenge? When should I stop?*

All observations made starting on **April 30 at 12:00 am EST** and up until **May 3 at 11:59 pm EST** will count for the City Nature Challenge.

## *Can I upload photos during the CNC that I took prior to the CNC?*

**No**, only observations made during **April 30 - May 3** will count for the City Nature Challenge.

## *Do I need to join the project and add my observations to it for them to be included?*

**No**. All observations that are made within the geographic boundary of the project between **April 30 - May 3** will automatically get pulled into the project - YOU DO NOT NEED TO ADD YOUR OBSERVATIONS TO THE PROJECT. You're welcome to join the project though - that way you'll get notifications about news posts that are made, and the project will be listed on your observations that get aggregated into it.

## *How can I make sure my observations are in my city's CNC project?*

The easiest way is to go to our [regions project page](https://inaturalist.ca/projects/city-nature-challenge-2021-region-of-waterloo), click the "Observers" tab, and look for your name there! If you've joined our city's project, you can also look at your individual observations and you'll see our city's project listed under the "Projects" sidebar.

#### *What kinds of observations should I make during the CNC?*

Any observations of WILD plants, animals, fungi, seaweed, bacteria, lichen, etc. you find in and around your city! Observations of living or dead organisms, or evidence of those organisms, like shells, tracks, scat, feathers, etc., are fine. Remember to make sure you're taking good photos of the organisms!

## *What if I make an observation of something I know isn't wild? Will it still count for the CNC?*

Yes, as long as you're not making a lot of these observations. However, it's VERY IMPORTANT TO MARK THOSE OBSERVATIONS AS CAPTIVE/CULTIVATED. Please be a good community member and data steward by marking any observation that you know for sure is not wild as captive/cultivated - in iNaturalist, there's a field for it in the app when you make an observation. This includes pets, animals in a zoo/aquarium, plants in your garden, potted plants, plants at a botanical garden, etc. [Here's a very](https://vimeo.com/331151155)  [short video on how to mark observations as captive/cultivated.](https://vimeo.com/331151155)

# *What if I don't know what the organism is that I took a picture of? How do my observations get identified?*

No problem! You don't have to know what species it is you took a photo of - you just need to take a good enough photo (or photos) that it can be identified. There are a couple ways you can get your observations IDed:

- 1. iNaturalist has Computer Vision/Artificial Intelligence (AI) built into it, and when you make an observation with the app or upload an observation on the web, as long as you are connect to the internet iNaturalist will give you suggestions about what it thinks you just took a photo of, and you can choose one, especially if it says "Visually Similar" AND "Seen Nearby". If none of the AI suggestions seem correct, you can type in your own identification using the search bar.
- 2. Once you upload an observation it can be seen by the entire iNaturalist community, and this is true for many of the other platforms being used by cities. The community can agree with the ID you made, help refine an ID to get it to species level, or correct a mis-identification. It's important to remember that all identifications on iNaturalist are made by other users who are all volunteering their time to identify observations; there are no iNaturalist staff members who are paid to add identifications.

## *Do I have to make observations using the app? What if I want to use a real camera?*

For iNaturalist, while it's convenient to use the app to make observations, it's fine if you want to use a real camera. You can upload your observations using the [Upload tool on iNaturalist,](https://inaturalist.ca/observations/upload) and if your camera doesn't have a GPS, you can drop a pin to indicate where you made each observation. If you're planning on making most of your CNC observations using a camera, we recommend watching this short [video on how to best use iNaturalist's Photo Uploader](https://vimeo.com/167431843)**.**

In two places:

- 1. On the [City Nature Challenge website](https://citynaturechallenge.org/city-list-2021/) has a list with all the cities, but the numbers are not realtime
- 2. On the [City Nature Challenge umbrella project.](https://www.inaturalist.org/projects/city-nature-challenge-2021) You can see how our city is doing in real-time here.

Remember that this year the results will be the collaborative effort of everyone around the world - the CNC is no longer a competition.

## *Someone added an ID to my observation - should I agree with it? What if I don't agree with it?*

An identification confirms that you can confidently identify it yourself compared to any possible lookalikes. Please do not simply "Agree" with an ID that someone else has made without confirming that you understand how to identify that taxon. If you agree with the ID without actually knowing the taxon, it may reach Research Grade in error.

If you disagree with an identification, the best thing to do is to add an identification of your own. It's helpful to provide a reason for disagreement in a comment. If you think you had the correct identification before the other person added theirs, then it's useful to write a FRIENDLY comment explaining why you think your ID is correct.

# *I took so many photos during the CNC that there's no way I can get them all uploaded before the end of the day on May 3 - what should I do?*

Relax! Luckily we have a week - up until May 10 at 9am EST, where you can work on uploading all the observations you made during April 30 - May 3. They'll still get added to your city's CNC project, as long as they were made in the April 30 - May 3 window.

## *Can I help identify what people found during the CNC? What if I'm not an expert in anything?*

Yes! In the same way that anyone can be an observer, anyone can help identify observations. In iNaturalist, go to our city's project, click "Observations" and you'll see an "Identify" button pop up just below it. Clicking this will take you to the iNaturalist Identify page and show you all of your city's observations that still need to be identified. From this page, you can restrict what it shows you by taxon, which helps if you know how to ID certain groups. If you're not an expert in any group, you can still help by identifying the "unknowns" - the observations with no IDs at all! Click the "Filters" button and then select the dashed-line leaf with a question mark in it:

This will show you all the observations that are currently listed as "unknown." It's really helpful to go through these and add high-level IDs like "plants" or "insects" or "birds" or "fungi" - whatever you know about the organism - so people who do know how to ID these groups down to species can find them! Here's a short video [about using the Identify page.](https://vimeo.com/246153496)

No matter what, please only add an ID of which you can be reasonably sure - it's fine if you don't know what something is, and it's fine to only add a genus or family or even kingdom level ID. If you want to help identify observations from any city - great and thank you! Click this link to go to the [Identify page for the entire City Nature Challenge.](https://www.inaturalist.org/observations/identify?project_id=city-nature-challenge-2021&place_id=any)

#### *When are the results announced?*

The results for our project will announced on Monday, May 10 at 9am EST. It takes almost 24 hours to get the numbers from all the cities, since our cities in New Zealand and our cities in Hawaii are 23 hours apart by time zone. So the very last cities to hit 9am on Monday May 10 are in Hawaii. Results will be announced within 2-3 hours of that time, around 2pm Pacific time.

## *What is the data used for?*

On iNaturalist, all the data is freely available to anyone interested in downloading it. iNaturalist observations are used in hundreds of scientific publications. Many of them are using data that is shared with the [Global Biodiversity Information](https://www.gbif.org/) Facility as part of the [iNaturalist Research-Grade Observations](https://www.gbif.org/dataset/50c9509d-22c7-4a22-a47d-8c48425ef4a7)  [dataset.](https://www.gbif.org/dataset/50c9509d-22c7-4a22-a47d-8c48425ef4a7) You can browse the [ongoing list of the publications](https://www.gbif.org/resource/search?contentType=literature&gbifDatasetKey=50c9509d-22c7-4a22-a47d-8c48425ef4a7) that have cited a GBIF dataset containing at least one record from iNaturalist.

However, we usually find the most immediate use of CNC data happens at a local level: a discovery of a new-to-that-place species, someone documenting a population of a rare or invasive species that wasn't previously known, better understanding of where particular species are in that area, etc. So any local governments, parks departments, or other organizations who track biodiversity/invasive species/rare species in the area that are involved in the City Nature Challenge will likely use the data produced to make more-informed management decisions.

## *How can I share about the City Nature Challenge on social media?*

Tag any post with #CityNatureChallenge, #iNaturalistCanada and #CNCWaterlooRegion! You can also tweet at us: @citnatchallenge. This year we're also encouraging people to take a #CNCNatureSelfie so we can see you looking for nature in & around your home!

## **Tips for Taking Photos During the City Nature Challenge**

The photos you take during the City Nature Challenge are there to provide evidence of the organism you saw, and to help confirm the identification of that organism. Therefore, taking good photos is key to participating in the CNC! Here are some tips to taking photos:

● Focus on one species in each photo: While a meadow full of wildflowers is beautiful, it's not the best photo for an observation, as there are probably many species represented in that one

shot! As much as possible, try to have the one species you're interested in as the focus of your photo, by getting close and centering your organism in the frame.

- Use the option to have multiple photos in one observation: On iNaturalist, you can have more than one photograph for each observation you make, allowing you to photograph different parts or angles of an organism. For example, one photograph of an entire tree, taken from far away, won't be very useful in identifying that species of tree, but that "full shot" photo, combined with other photos that show close ups of the leaves, the bark, and any flowers or fruits, will allow that tree to be identified.
- Discard blurry photographs: Be sure to use the option to retake photos when making observations! On iNaturalist, the app will show you the photo you took and ask you if you want to retry or if you're OK with the photo.
- Get close: For small organisms in particular, like ants or aphids, getting a nice close-up shot is important for identification. While it can be difficult to take a good close-up shot using the camera of a smartphone, these days there are inexpensive clip-on macro lenses you can use with your phone to take great, focused pictures of small organisms or close-ups of features of other organisms, like a plant that has tiny flowers or the eyes of a spider.

## **Tips for Using the iNaturalist Computer Vision/AI**

The Computer Vision/Artificial Intelligence (AI) on iNaturalist is a fun and useful feature that can provide real-time feedback about the observations you're making. The iNaturalist AI will give you suggestions for ID, but they're just that—suggestions. Because of this, there are some things to keep in mind to make sure you're using the AI in the best and most responsible way:

- Check how confident iNaturalist is in the suggestions: The iNaturalist AI will never give you one single suggestion of one species. Instead, based on the photograph you provided and how much information it has about the species in your area, it will offer a list of suggestions, with some information about how confident it is in these suggestions. If it has confidence in the list of suggestions, it will always display a taxonomic level higher than species at the top of the list and say that it is pretty sure your organism is in that group. Then it will list ten species suggestions. If it is not confident in its suggestions, it won't display a higher taxonomic level and will state that it is not confident enough to make a recommendation. It will still display ten species suggestions, but those suggestions will likely encompass a wide range of organisms that look somewhat similar to your photograph. We recommend only choosing a species suggestion if the iNaturalist AI is "pretty sure" about the ID.
- Look for suggestions that are visually similar and seen nearby: If the iNaturalist AI is "pretty sure," look through the ten suggested species. Under each species name, it will state why the AI is suggesting it: if it is visually similar, if it has been seen nearby, or if it's visually similar and has been seen nearby. Suggestions that are listed as visually similar and seen nearby are the best choices!
- Learn more about the suggested species: In the list of suggested species, you can see the name of the species as well as a tiny thumbnail, which can make it difficult to tell if a suggested species seems like the correct ID to your observation. All of those suggestions, though, link to a species information page, where you can see larger photos, read about the species, and see a map of where others have observed it. If it seems like you've found a match to your organism, you can even select it as the ID from within the species page.
- Make your own ID: If, after going through all the tips above, you don't think you've found a likely suggestion for your observation, you can always enter your own ID by using the search bar. If you know the species, you can type in a species ID, but you're also welcome to make an ID at a much higher level, for example "plants" or "birds" or "beetles." By putting at least some level of identification on your observation, you make it much easier for other iNaturalist members who can help refine that ID to find your observation, rather than leaving it blank.

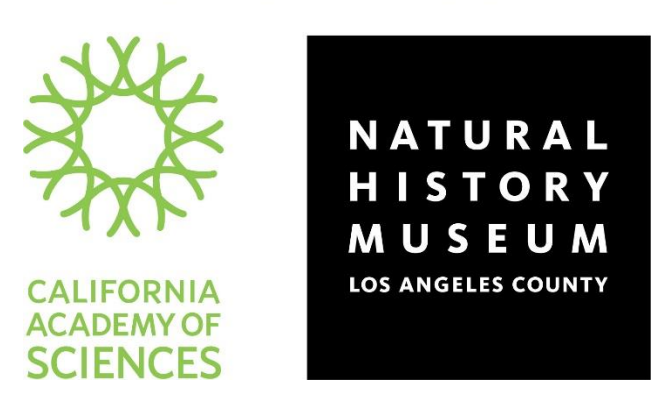

**CITY NATURE CHALLENGE IS ORGANIZED BY**